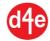

# **Using System Builder for D4E**

The System Builder for D4E menu contains various options to create database viewers and insert these programs as custom menus in Excel. These database viewers effectively give D4E users a powerful Report Writer that can create reports for ERPs, GL packages, and/or any other ODBC-compliant databases that may store reportable information. The System Builder is included in the D4E trial version along with other menus, including:

- Analysis Tools for MYOB
- Analysis Tools for QBOOKS
- Dynamics GP Show Tables
- MYOB Show Tables
- MYOB Update Tables
- Oracle Extract
- Oracle GL

Within System Builder for D4E, there are several menu options available. To see the menu options, click on the following actions on the Excel menu bar. (For Excel 2007 and later, the menu option is found under the 'Add-Ins' Excel top menu. For earlier versions of Excel, D4E is found as one of the Excel top menus.)

| Ico | on Action      | Details                                            |
|-----|----------------|----------------------------------------------------|
|     | Apps           | This action will present all the options available |
|     | System Builder | as below.                                          |
|     |                |                                                    |

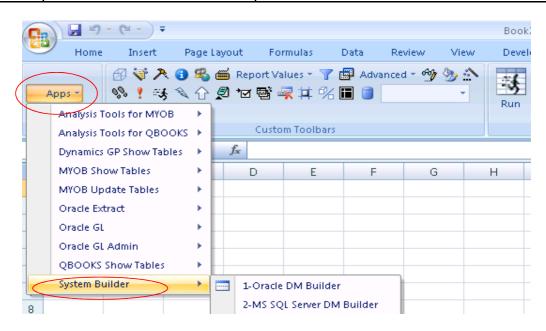

The following are the menu options for System Builder for D4E

| Icon | Action                     | Details                                |
|------|----------------------------|----------------------------------------|
|      | 1-Oracle DM Builder        | Automatic datamart builder for Oracle  |
|      |                            | databases                              |
|      | 2-MS SQL Server DM Builder | For Microsoft SQL Server databases     |
|      | 3-IBM DB2 DM Builder       | For IBM DB2 mainframe databases        |
|      | 4-IBM iSeries DM Builder   | For IBM iSeries DB2 systems            |
|      | 5-MySQL DM Builder         | For MySQL Databases                    |
|      | Join Builder               | To see additional menus                |
|      | MYOB DM Builder            | For MYOB supplied databases            |
|      | QuickBooks DM Builder      | For QuickBooks supplied databases      |
|      | Help on System Builder     | This Help Document                     |
| 1    | About System Builder       | About information for this application |

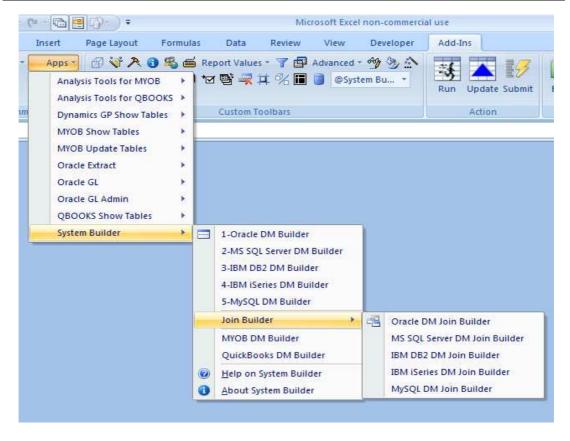

Automatic datamart builders allow the user to automatically create multiple data viewers of DB tables by simply nominating the range of table names found in the database schema. For each table name that qualifies in the range, a complete datamart definition will be created and stored in the Program library.

These data viewers will also automatically be included as menu items in the Excel main menu system so that end-users can access them quickly.

Under the Join Builder submenu, there are additional menus as follows:

| Icon | Action                        | Details                                     |
|------|-------------------------------|---------------------------------------------|
|      | Oracle DM Join Builder        | Adhoc datamart builder for Oracle databases |
|      | MS SQL Server DM Join Builder | For Microsoft SQL Server databases          |
|      | IBM DB2 DM Join Builder       | For IBM DB2 mainframe databases             |
|      | IBM iSeries DM Join Builder   | For IBM iSeries DB2 systems                 |
|      | MySQL DM Join Builder         | For MySQL Databases                         |

Join Builders build adhoc datamarts instead of automatic. Because it is not automated, there are more steps to building adhoc datamarts, however, the adhoc datamarts have more functionality.

The Join Builder will only build one datamart at a time, while automatic mode creates multiple datamarts. This is because, for each adhoc datamart built, you will need to specify join conditions for one or more tables to report on. The resulting datamart will be a very powerful and customised view of the database information available to end-users inside Excel.

Both automatic Join Builders and customised adhoc method utilise the schema information of the database system (DBMS) to determine how to define the datamart. Since these schema information is stored differently for each DBMS supplier, builders are therefore specifc to each DBMS (ie, Oracle DM Builder, IBM DB2 DM Builder, etc)

However, within a DBMS there can be multple applications hosted - eg, ERP's, GLs, product systems. The same builder can build datamarts for any application within the same DBMS. Different products/ applications can be distinguished within D4E, by specifying different prefixes on the menu titles during the Build process.

The diagram below gives an overview of how the System Builder reads the different DBMS and schemas to automatically build the datamart definitions. These definitions are then assembled into menus that appear alongside normal Excel menus.

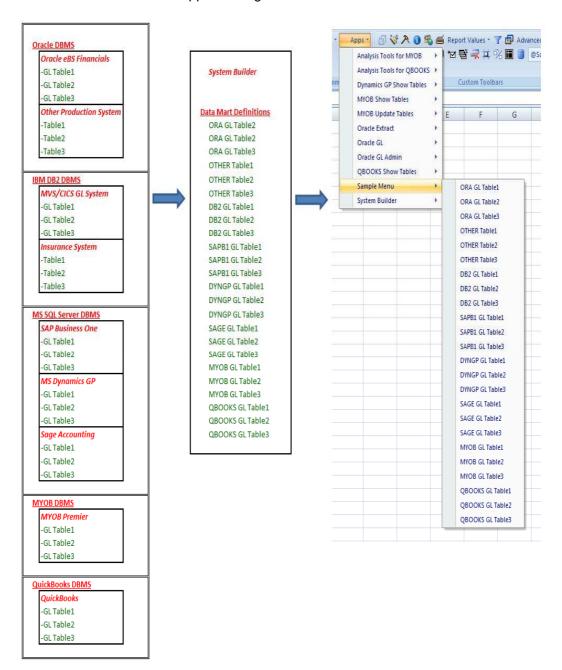

The next sections will discuss in detail the menu options for System Builder for D4E.

### Option 1-Oracle DM Builder

| Icon | Action              | Details                                         |
|------|---------------------|-------------------------------------------------|
|      | Apps                | This action will present the automatic datamart |
|      |                     | builder for Oracle-based applications, ERPs, or |
|      | 1-Oracle DM Builder | GLs.                                            |
|      |                     |                                                 |

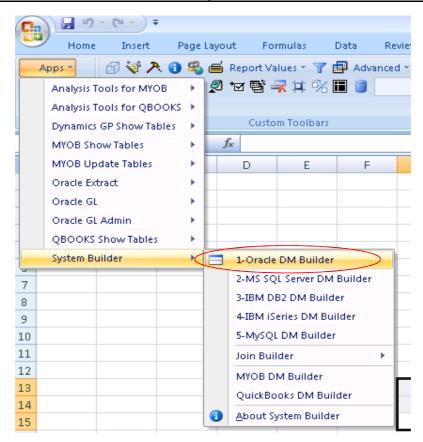

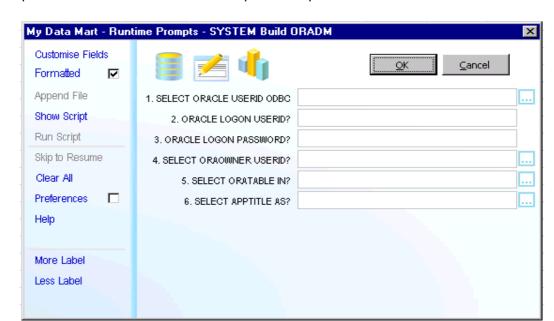

A parameter screen for Runtime Prompts will be presented as follows:

Complete all details of each parameter prompt. You can click on the Show Choices button to see the valid prompts.

The parameter prompts are:

|   | Prompt                 | Details                                                                                                    |
|---|------------------------|----------------------------------------------------------------------------------------------------|
| 1 | CHOOSE ORACLE USERID   | Enter the System DSN name set up for the                                                                                                    |
|   | ODBC AS                | Oracle ODBC driver.                                                                                                    |
| 2 | ORACLE LOGON USERID    | Enter your Oracle DB logon id for ODBC access                                                                                                    |
| 3 | ORACLE LOGON PASSWORD  | Enter your Oracle DB logon password                                                                                                    |
| 4 | CHOOSE ORAOWNER USERID | Enter the nameof the Oracle schema that owns the databases you want to access                                                                                                    |
| 5 | CHOOSE ORATABLE IN     | Enter the range of table names that you wish to access. A range can be a list of names separated by a comma; a from-to; a name-pattern using %; or a combination of these. eg: table1, table2, table3 table10-table20 %table%  Click on the Choices to see the list of tables names for the specified schema name. |
| 6 | CHOOSE APPTITLE AS     | Enter a prefix text that will uniquely identify these datamarts and menus from those created previously.                                                                                                    |

The APPTITLE text will be appended to the datamart details of each menu item to prevent the same names being used.

#### Some General Notes on Using the Runtime Prompts Screen

Runtime prompts are common to all datamart applications in D4E. It is used to accept parameters for customising the information retrieved from the database. The Runtime Prompt screen has the following action buttons and help facility.

| Icon           | Action                         | Details                                          |
|----------------|--------------------------------|--------------------------------------------------|
|                | Show Choices                   | This action displays the possible values for the |
|                |                                | prompts                                          |
| <u>Prefere</u> | Logon with New Userid/Password | This action opens the locked prompts so that     |
| nces           |                                | new userid or password can be entered.           |
| <u>Help</u>    | Show Help Screen               | Display the help screen for this Runtime Prompt  |
| Show<br>Script | Create Script                  | Create a script using the parameter prompts.     |
| Custom<br>ise  | Customise Fields               | Customise the results by removing columns        |
|                | More or Less Labels            | Increase or decrease the label width to show     |
| <u>Less</u>    |                                | more or less characters                          |

Clicking on any of the Show Choices buttons will expand the screen to display addition information. From the Runtime Prompt above, click on Show Choice against Prompt No. 6 to display choices for Seg-A as follows:

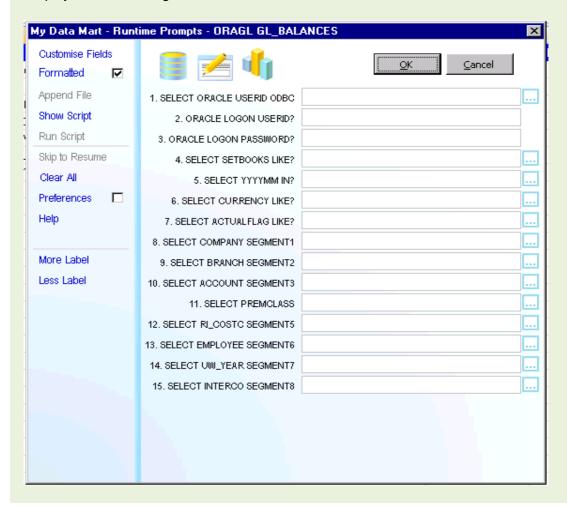

In the expanded screen, the following are additional action buttons and keystrokes:

| Icon/      | A                               | D                                                                                                    |
|------------|---------------------------------|----------------------------------------------------------------------------------------------------|
| Key        | Action                          | Details The state of the state of the state |
| apply      | Send Choice to Prompt Field     | This action will send the highlighted item to the                                                                                                    |
|            |                                 | current prompt field. Repeated use of the Apply                                                                                                    |
|            |                                 | button will build a list of values separated by                                                                                                    |
|            |                                 | comma.                                                                                                    |
| Q          | Increase Font                   | This action will increase the font size of the list                                                                                                    |
|            |                                 | of choices.                                                                                                    |
| y   ×      | Close List                      | Close the list of choices. The Runtime Prompt                                                                                                    |
|            |                                 | screen will reduce to normal size.                                                                                                    |
| <u>a-z</u> | Normal Sort                     | This action will display the choices using normal                                                                                                    |
|            |                                 | sequence, eg, sorted by choices.                                                                                                    |
| <u>a-z</u> | Alternative Sort                | This action will display the choices using                                                                                                    |
|            |                                 | alternative sequence, eg, sorted by description.                                                                                                    |
| list1      | Alternative List 1              | This action will display the choices using                                                                                                    |
|            |                                 | alternative list                                                                                                    |
| list2      | Alternative List 2              | This action will display the choices using                                                                                                    |
|            |                                 | alternative list                                                                                                    |
| list3      | Alternative List 3              | This action will display the choices using                                                                                                    |
|            |                                 | alternative list                                                                                                    |
| double-    | Send Choice to Prompt Field     | This action will send the highlighted item to the                                                                                                    |
| click      |                                 | current prompt field.                                                                                                    |
| space-     | Send Choice to Prompt Field     | This action will send the highlighted item to the                                                                                                    |
| bar        |                                 | current prompt field.                                                                                                    |
| enter      | Send Choice to Prompt Field and | This action will send the highlighted item to the                                                                                                    |
|            | go to next line                 | current prompt field and position to the next                                                                                                    |
|            |                                 | choice                                                                                                    |
| minus-     | Build From-To pair              | This action will append the highlighted choice                                                                                                    |
| sign       |                                 | with the current promt field value to build a From-                                                                                                    |
|            |                                 | To range.                                                                                                    |
| /          | Build a NOT IN list             | This action is used to create a list where records                                                                                                    |
|            |                                 | are selected if NOT FOUND in the specified                                                                                                    |
| delete     | Clear the Prompt field          | This action will clear the current prompt field                                                                                                    |
|            |                                 | values                                                                                                    |
| escape     | Clear the Prompt field          | This action will clear the current prompt field                                                                                                    |
|            |                                 | values                                                                                                    |
|            |                                 |                                                                                                    |

Additional options are available in the expanded screen by right-clicking on the list area.

Some prompts allow for a single value, or a list of values (separated by a comma), or a range (from-to), or a partial keyword (eg, 8) to refer to all values beginning with the keyword. To see the available value options for the particular prompt, click on the Help button as below:

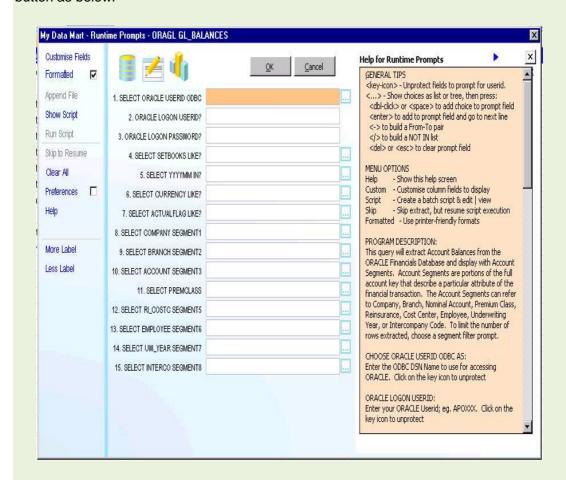

From the Runtime Prompt screen, click on OK to execute and a spreadsheet will be generated.

The columns in the spreadsheet correspond to the fields extracted from the database.

### Option 2-MS SQL Server Builder

| Icon | Action              | Details                                         |
|------|---------------------|-------------------------------------------------|
|      |                     | This action will present the automatic datamart |
|      |                     | builder for applications, ERPs, or GLs based on |
|      | 2-MS SQL DM Builder | MS SQL Server.                                  |
|      |                     |                                                 |

A parameter screen for Runtime Prompts will be presented as follows:

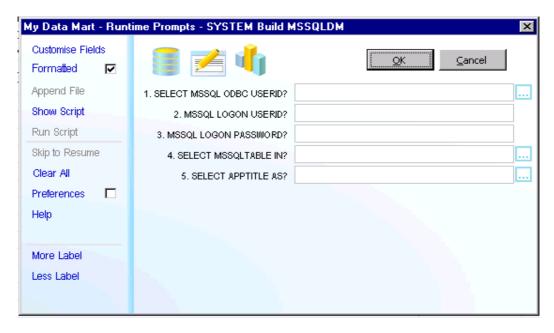

Complete all details as in the example above. You can click on the Show Choices button to see the valid prompts. If you have entered prompts before, they will be remembered.

|   | Prompt                      | Details                                                                                                    |
|---|-----------------------------|----------------------------------------------------------------------------------------------------|
| 1 | CHOOSE MSSQL ODBC<br>USERID | Enter the System DSN for the MS SQL Server instance                                                                                                    |
| 2 | MSSQL LOGON USERID          | Enter your MS SQL userid                                                                                                    |
| 3 | MSSQL LOGON PASSWORD        | Enter your MS SQL password                                                                                                    |
| 4 | CHOOSE MSSQLTABLE IN        | Enter the range of table names that you wish to access. A range can be a list of names separated by a comma; a from-to; a name-pattern using %; or a combination of these. eg: table1, table2, table3 table10-table20 %table%  Click on the Choices to see the list of tables |
|   | CLICOSE ADDITILE AS         | names for the specified schema name.                                                                                                    |
| 5 | CHOOSE APPTITLE AS          | Enter a prefix text that will uniquely identify these datamarts and menus from those created previously.                                                                                                    |

## **Option 3-IBM DB2 DM Builder**

| Icon | Action                 | Details                                                                                                  |
|------|------------------------|----------------------------------------------------------------------------------------------------|
|      | Apps<br>System Builder | This action will present the automatic datamart builder for applications, ERPs, or GLs based on IBM DB2. |
|      | 3-IBM DB2 DM Builder   | IBM DB2.                                                                                                 |

A parameter screen for Runtime Prompts will be presented as follows:

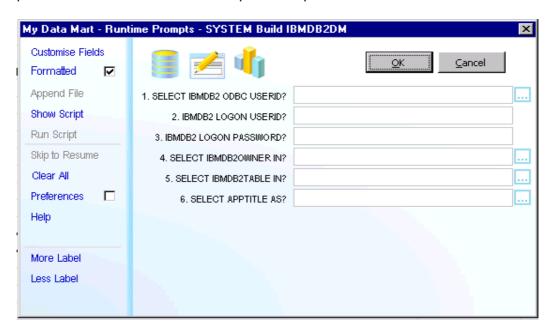

Complete all details as in the example above. You can click on the Show Choices button to see the valid prompts. Click on the Show Choices button for last prompt as below:

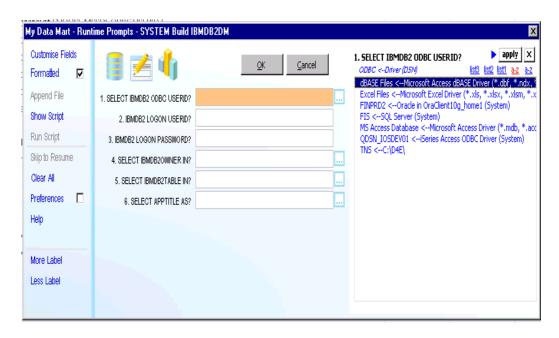

|   | Prompt                       | Details                                                                                                    |
|---|------------------------------|----------------------------------------------------------------------------------------------------|
| 1 | CHOOSE IBMDB2 ODBC<br>USERID | Enter the System DSN for the IBM DB2 instance                                                                                                    |
| 2 | IBMDB2 LOGON USERID          | Enter your IBM DB2 userid                                                                                                    |
| 3 | IBMDB2 LOGON PASSWORD        | Enter your IBM DB2 password                                                                                                    |
| 4 | CHOOSE IBMDB2OWNER IN        | Enter the IBM DB2 schema owner of table names that you wish to access                                                                                                    |
| 5 | CHOOSE IBMDB2TABLE IN        | Enter the range of table names that you wish to access. A range can be a list of names separated by a comma; a from-to; a name-pattern using %; or a combination of these. eg: table1, table2, table3 table10-table20 %table%  Click on the Choices to see the list of tables names for the specified schema name. |
| 6 | CHOOSE APPTITLE AS           | Enter a prefix text that will uniquely identify these datamarts and menus from those created previously.                                                                                                    |

## Option 4-IBM iSeries DM Builder

| Icon | Action         | Details                                                                                                    |
|------|----------------|----------------------------------------------------------------------------------------------------|
|      | System Builder | This action will present the automatic datamart builder for applications, ERPs, or GLs based on IBM iSeries DB2. |

A parameter screen will be presented as follows:

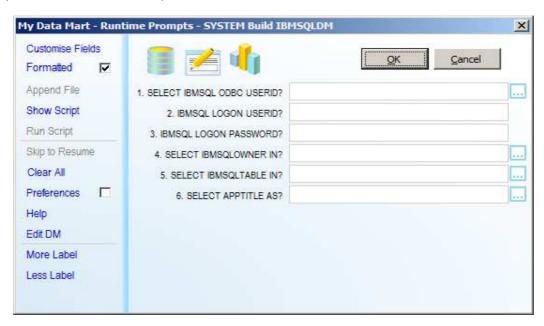

Complete all details as in the example above. You can click on the Show Choices button to see the valid prompts.

|   | Prompt                | Details                                                                                                    |
|---|-----------------------|----------------------------------------------------------------------------------------------------|
| 1 | CHOOSE IBMSQL ODBC    | Enter the System DSN for the IBM DB2 for                                                                                                    |
|   | USERID                | iSeries instance                                                                                                    |
| 2 | IBMSQL LOGON USERID   | Enter your IBM DB2 userid                                                                                                    |
| 3 | IBMSQL LOGON PASSWORD | Enter your IBM DB2 password                                                                                                    |
| 4 | CHOOSE IBMSQLOWNER IN | Enter the IBM DB2 schema owner of table                                                                                                    |
|   |                       | names that you wish to access                                                                                                    |
| 5 | CHOOSE IBMSQLTABLE IN | Enter the range of table names that you wish to access. A range can be a list of names separated by a comma; a from-to; a name-pattern using %; or a combination of these. eg: table1, table2, table3 table10-table20 %table% |
|   |                       | Click on the Choices to see the list of tables names for the specified schema name.                                                                                                    |
| 6 | CHOOSE APPTITLE AS    | Enter a prefix text that will uniquely identify these datamarts and menus from those created previously.                                                                                                    |

## **Option 5-MySQL DM Builder**

| Icon | Action             | Details                                                                                         |
|------|--------------------|-------------------------------------------------------------------------------------------------|
|      | System Builder     | This action will present the automatic datamart builder for applications, ERPs, or GLs based on |
|      | 5-MySQL DM Builder | the freely avaialble MySQL Database                                                             |

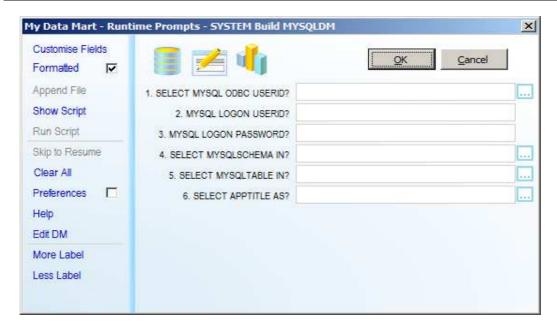

Complete all details as in the example above. You can click on the Show Choices button to see the valid values for each prompt.

|   | Prompt                | Details                                                                                                    |
|---|-----------------------|----------------------------------------------------------------------------------------------------|
| 1 | CHOOSE MYSQL ODBC     | Enter the System DSN for the MySQL Database                                                                                                    |
|   | USERID                |                                                                                                    |
| 2 | MYSQL LOGON USERID    | Enter your MySQL userid                                                                                                    |
| 3 | MYSQL LOGON PASSWORD  | Enter your MySQL password                                                                                                    |
| 4 | CHOOSE MYSQLSCHEMA IN | Enter the MySQL schema owner of table names                                                                                                    |
|   |                       | that you wish to access                                                                                                    |
| 5 | CHOOSE MYSQLTABLE IN  | Enter the range of table names that you wish to access. A range can be a list of names separated by a comma; a from-to; a name-pattern using %; or a combination of these. eg: table1, table2, table3 table10-table20 %table%  Click on the Choices to see the list of tables |
|   |                       | names for the specified schema name.                                                                                                    |
| 6 | CHOOSE APPTITLE AS    | Enter a prefix text that will uniquely identify these datamarts and menus from those created previously.                                                                                                    |

#### Sub-Menu Join Builder

| Icon | Action                                 | Details                                                                                   |
|------|----------------------------------------|-------------------------------------------------------------------------------------------|
|      | Apps<br>System Builder<br>Join Builder | This action will present the additional sub-menu of options for building adhoc datamarts. |

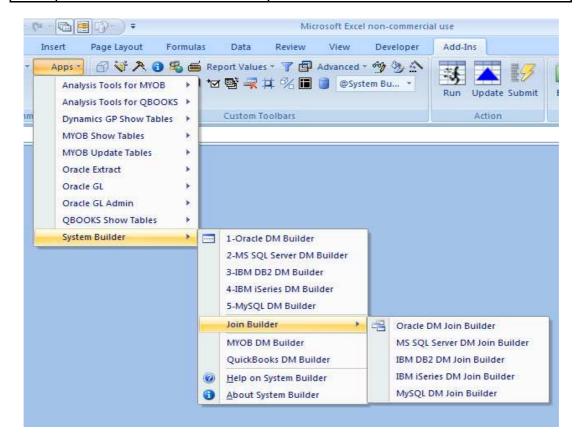

## **Option Help on System Builder**

| Icon | Action                                     | Details                                             |
|------|--------------------------------------------|-----------------------------------------------------|
| 0    | Apps System Builder Help on System Builder | This action will present this document in PDF form. |

## **Option About System Builder**

| Icon | Action               | Details                                             |
|------|----------------------|-----------------------------------------------------|
|      | Apps                 | This action will present a brief description of the |
|      | System Builder       | System Builder app.                                 |
|      | About System Builder |                                                     |
|      |                      |                                                     |

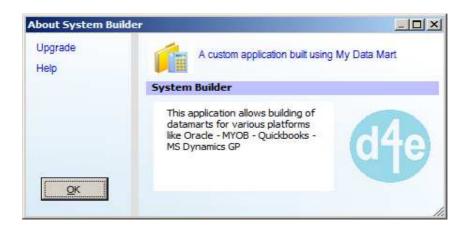

### **Option Oracle DM Join Builder**

| Icon | Action                 | Details                                     |
|------|------------------------|---------------------------------------------|
|      | Apps                   | This action will present the ADHOC datamart |
|      | System Builder         | builder for Oracle database.                |
|      | Join Builder           |                                             |
|      | Oracle DM Join Builder |                                             |

A parameter screen will be presented as follows:

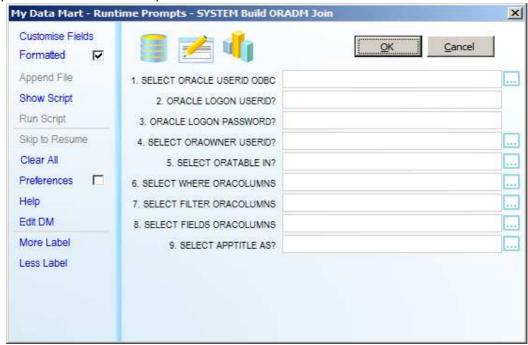

Complete all details as in the example above. You can click on the Show Choices button to see the valid values for each prompt.

|   | Prompt                         | Details                                                                                                    |
|---|--------------------------------|----------------------------------------------------------------------------------------------------|
| 1 | CHOOSE ORACLE USERID ODBC AS   | Enter the System DSN for the Oracle Database                                                                                                    |
| 2 | ORACLE LOGON USERID            | Enter your Oracle userid                                                                                                    |
|   | ORACLE LOGON PASSWORD          | Enter your Oracle password                                                                                                    |
|   | CHOOSE ORAOWNER USERID         | Enter the Oracle schema owner of table names that you wish to access                                                                                                    |
| 5 | CHOOSE ORATABLE IN             | Enter the range of table names that you wish to access. A range can be a list of names separated by a comma. eg: table1, table2, table3  Click on the Choices to see the list of tables names for the specified schema name.     |
| 6 | CHOOSE WHERE<br>ORACOLUMNS IN  | Enter a WHERE clause in the form A=B and C=D etc. Use the Choices button and double click to form the string.  Use the Choices button to also indicate columns that will also be prompted as filters with Choices facility (LOV) |
| 7 | CHOOSE FILTER<br>ORACOLUMNS IN | Enter the list of columns (separated by comma) that will indicate which ones will have a Choices facility (LOV) when used in the final datamart. Use the Choices to select items form a list.                                    |
| 8 | CHOOSE FIELDS<br>ORACOLUMNS IN | Enter the list of columns (separated by comma) that will displayed by the datamart viewer. Use the Choices to select items form a list.                                                                                          |
| 9 | CHOOSE APPTITLE AS             | Enter a prefix text that will uniquely identify these datamarts and menus from those created previously.                                                                                                    |

## **Option MS SQL Server DM Join Builder**

| Icon | Action                                                                     | Details                                                                          |
|------|----------------------------------------------------------------------------|----------------------------------------------------------------------------------|
|      | Apps<br>System Builder<br>Join Builder<br>MS SQL Server DM Join<br>Builder | This action will present the ADHOC datamart builder for MS SQL Server databases. |

A parameter screen will be presented as follows:

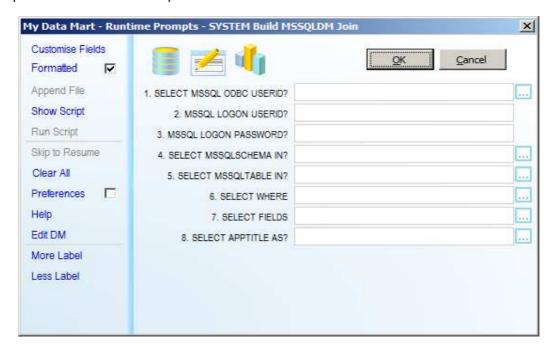

Complete all details as in the example above. You can click on the Show Choices button to see the valid values for each prompt.

|   | Prompt                           | Details                                                                                                    |
|---|----------------------------------|----------------------------------------------------------------------------------------------------|
| 1 | CHOOSE MSSQL ODBC                | Enter the System DSN for the MSSQL                                                                                                    |
|   | USERID                           | Database                                                                                                    |
| 2 | MSSQL LOGON USERID               | Enter your MSSQL userid                                                                                                    |
| 3 | MSSQL LOGON PASSWORD             | Enter your MSSQL password                                                                                                    |
| 4 | CHOOSE MSSQLSCHEMA IN            | Enter the MSSQL schema owner of table names that you wish to access                                                                                                    |
| 5 | CHOOSE MSSQLTABLE IN             | Enter the range of table names that you wish to access. A range can be a list of names separated by a comma. eg: table1, table2, table3  Click on the Choices to see the list of tables |
|   |                                  | names for the specified schema name.                                                                                                    |
| 6 | CHOOSE WHERE<br>MSSQLCOLUMNS IN  | Enter a WHERE clause in the form A=B and C=D etc. Use the Choices button and double click to form the string.                                                                           |
|   |                                  | Use the Choices button to also indicate columns that will also be prompted as filters with Choices facility (LOV)                                                                       |
| 7 | CHOOSE FIELDS<br>MSSQLCOLUMNS IN | Enter the list of columns (separated by comma) that will displayed by the datamart viewer. Use the Choices to select items form a list.                                                 |
| 8 | CHOOSE APPTITLE AS               | Enter a prefix text that will uniquely identify these datamarts and menus from those created previously.                                                                                |

## **Option IBM DB2 DM Join Builder**

| Icon | Action                  | Details                                     |
|------|-------------------------|---------------------------------------------|
|      | Apps                    | This action will present the ADHOC datamart |
|      | System Builder          | builder for IBM DB2 databases.              |
|      | Join Builder            |                                             |
|      | IBM DB2 DM Join Builder |                                             |

A parameter screen will be presented as follows:

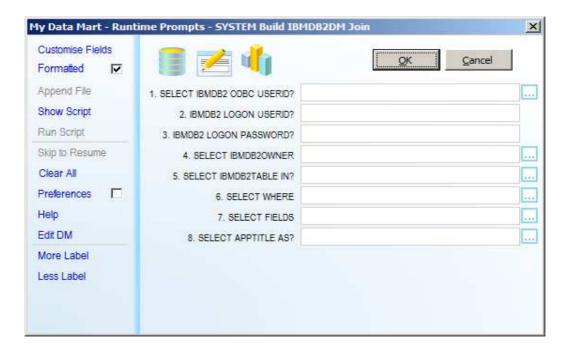

Complete all details as in the example above. You can click on the Show Choices button to see the valid values for each prompt.

|   | Prompt                            | Details                                                                                                    |
|---|-----------------------------------|----------------------------------------------------------------------------------------------------|
| 1 | CHOOSE IBMDB2 ODBC                | Enter the System DSN for the IBMDB2                                                                                                    |
|   | USERID                            | Database                                                                                                    |
|   | IBMDB2 LOGON USERID               | Enter your IBMDB2 userid                                                                                                    |
| 3 | IBMDB2 LOGON PASSWORD             | Enter your IBMDB2 password                                                                                                    |
|   | CHOOSE IBMDB2OWNER USERID         | Enter the IBMDB2 schema owner of table names that you wish to access                                                                    |
| 5 | CHOOSE IBMDB2TABLE IN             | Enter the range of table names that you wish to access. A range can be a list of names separated by a comma. eg: table1, table2, table3 |
|   |                                   | Click on the Choices to see the list of tables names for the specified schema name.                                                     |
| 6 | CHOOSE WHERE IBMDB2COLUMNS IN     | Enter a WHERE clause in the form A=B and C=D etc. Use the Choices button and double click to form the string.                           |
|   |                                   | Use the Choices button to also indicate columns that will also be prompted as filters with Choices facility (LOV)                       |
| 7 | CHOOSE FIELDS<br>IBMDB2COLUMNS IN | Enter the list of columns (separated by comma) that will displayed by the datamart viewer. Use the Choices to select items form a list. |
| 8 | CHOOSE APPTITLE AS                | Enter a prefix text that will uniquely identify these datamarts and menus from those created previously.                                |
|   |                                   |                                                                                                    |

## **Option IBM iSeries DM Join Builder**

| Icon | Action                      | Details                                     |
|------|-----------------------------|---------------------------------------------|
|      | Apps                        | This action will present the ADHOC datamart |
|      | System Builder              | builder for IBM iSeries databases.          |
|      | Join Builder                |                                             |
|      | IBM iSeries DM Join Builder |                                             |

A parameter screen will be presented as follows:

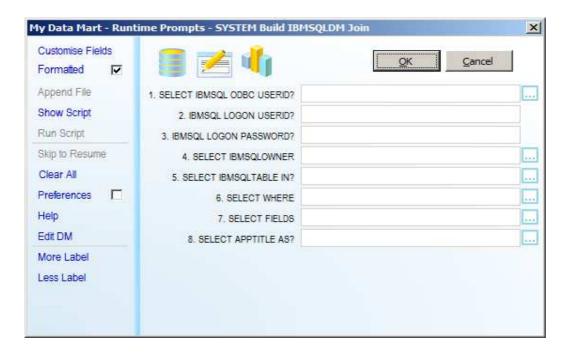

Complete all details as in the example above. You can click on the Show Choices button to see the valid values for each prompt.

|   | Prompt                            | Details                                                                                                    |
|---|-----------------------------------|----------------------------------------------------------------------------------------------------|
| 1 | CHOOSE IBMSQL ODBC                | Enter the System DSN for the IBMSQL                                                                                                    |
|   | USERID                            | Database                                                                                                    |
|   | IBMSQL LOGON USERID               | Enter your IBMSQL userid                                                                                                    |
| 3 | IBMSQL LOGON PASSWORD             | Enter your IBMSQL password                                                                                                    |
| 4 | CHOOSE IBMSQLOWNER                | Enter the IBMSQL schema owner of table                                                                                                  |
|   | USERID                            | names that you wish to access                                                                                                    |
| 5 | CHOOSE IBMSQLTABLE IN             | Enter the range of table names that you wish to access. A range can be a list of names separated by a comma.                            |
|   |                                   |                                                                                                    |
|   |                                   | eg:<br>table1, table2, table3                                                                                                    |
|   |                                   | Click on the Choices to see the list of tables names for the specified schema name.                                                     |
| 6 | CHOOSE WHERE                      | Enter a WHERE clause in the form A=B and                                                                                                |
|   | IBMSQLCOLUMNS IN                  | C=D etc. Use the Choices button and double click to form the string.                                                                    |
|   |                                   | Use the Choices button to also indicate columns that will also be prompted as filters with Choices facility (LOV)                       |
| 7 | CHOOSE FIELDS<br>IBMSQLCOLUMNS IN | Enter the list of columns (separated by comma) that will displayed by the datamart viewer. Use the Choices to select items form a list. |
| 8 | CHOOSE APPTITLE AS                | Enter a prefix text that will uniquely identify these datamarts and menus from those created previously.                                |
|   |                                   |                                                                                                    |

## **Option MySQL DM Join Builder**

| Icor | Action                | Details                                     |
|------|-----------------------|---------------------------------------------|
|      | Apps                  | This action will present the ADHOC datamart |
|      | System Builder        | builder for MySQL databases.                |
|      | Join Builder          |                                             |
|      | MySQL DM Join Builder |                                             |

A parameter screen will be presented as follows:

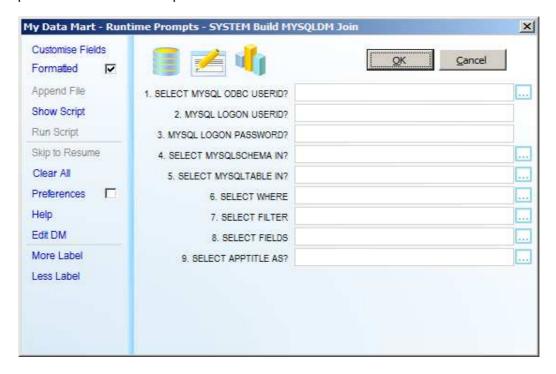

Complete all details as in the example above. You can click on the Show Choices button to see the valid values for each prompt.

|   | Prompt                           | Details                                                                                                    |
|---|----------------------------------|----------------------------------------------------------------------------------------------------|
| 1 | CHOOSE MYSQL ODBC                | Enter the System DSN for the MYSQL Database                                                                                                    |
|   | USERID                           |                                                                                                    |
|   | MYSQL LOGON USERID               | Enter your MYSQL userid                                                                                                    |
|   | MYSQL LOGON PASSWORD             | Enter your MYSQL password                                                                                                    |
| 4 | CHOOSE MYSQLSCHEMA IN            | Enter the MYSQL schema owner of table names that you wish to access                                                                                                    |
| 5 | CHOOSE MYSQLTABLE IN             | Enter the range of table names that you wish to access. A range can be a list of names separated by a comma. eg: table1, table2, table3  Click on the Choices to see the list of tables                                          |
|   |                                  | names for the specified schema name.                                                                                                    |
| 6 | CHOOSE WHERE<br>MYSQLCOLUMNS IN  | Enter a WHERE clause in the form A=B and C=D etc. Use the Choices button and double click to form the string.  Use the Choices button to also indicate columns that will also be prompted as filters with Choices facility (LOV) |
| 7 | CHOOSE FILTER<br>MYSQLCOLUMNS IN | Enter the list of columns (separated by comma) that will indicate which ones will have a Choices facility (LOV) when used in the final datamart. Use the Choices to select items form a list.                                    |
|   | CHOOSE FIELDS<br>MYSQLCOLUMNS IN | Enter the list of columns (separated by comma) that will displayed by the datamart viewer. Use the Choices to select items form a list.                                                                                          |
| 9 | CHOOSE APPTITLE AS               | Enter a prefix text that will uniquely identify these datamarts and menus from those created previously.                                                                                                    |

#### Step-by-Step Example of How to Use the System Builder

This section will provide step-by-step examples of how you can use the System Builder to build easy-to-use datamart viewers. The examples will utilise the MySQL database with a sample application. MySQL database is freely available (http://dev.mysql.com/downloads/) and comes with a example set of databases of World cities and countries. This schema is called WORLD and has 3 tables CITY, COUNTRY, and COUNTRYLANGUAGES

The examples will also show how the generated datamarts are incorporated into the Program Library. This step is normally a Developer responsibility, and requires more action when done during Production phase.

#### **EXAMPLE 1: Creating Multiple Table Viewers Automatically**

Example 1 will provide a step-by-step example of how you can use the System Builder to automatically build many easy-to-use datamart viewers from individual tables. The example will utilise the MySQL database with a sample application of databases of world cities and countries. This example schema is called WORLD and has 3 tables CITY, COUNTRY, and COUNTRYLANGUAGES

The objective is to create one datamart viewer for each table in the WORLD schema. These mean 3 datamarts plus a menu facility in Excel that allows each datamart to be executed by the end-user. For this example, we will identify the generated menus using a prefix name of WORLD\_EX1.

#### **Step 1 - Execute System Builder for Automatic Mode**

#### Go To Option 5-MySQL DM Builder

| Icon | Action             | Details                                         |
|------|--------------------|-------------------------------------------------|
|      |                    | This action will present the automatic datamart |
|      |                    | builder for applications, ERPs, or GLs based on |
|      | 5-MySQL DM Builder | the freely avaialble MySQL Database             |
|      |                    |                                                 |

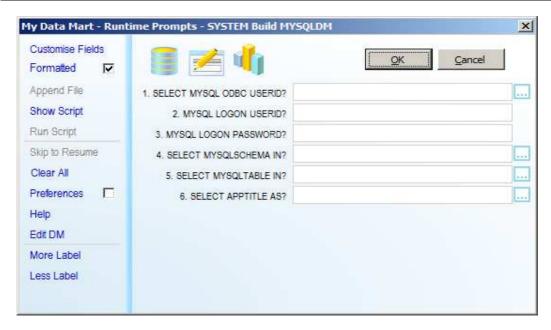

## **Step 2 - Complete All Details**

Complete all details as in the example above. You can click on the Show Choices button to see the valid values for each prompt.

|   | Prompt                      | Details                                                                                                    |
|---|-----------------------------|----------------------------------------------------------------------------------------------------|
| 1 | CHOOSE MYSQL ODBC<br>USERID | Enter the System DSN for the MySQL Database                                                                                                    |
| 2 | MYSQL LOGON USERID          | Enter your MySQL userid, eg ROOT                                                                                                    |
| 3 | MYSQL LOGON PASSWORD        | Enter your MySQL password, eg PASSWORD                                                                                                    |
| 4 | CHOOSE MYSQLSCHEMA IN       | Enter the MySQL schema owner of table names that you wish to access                                                                                                    |
| 5 | CHOOSE MYSQLTABLE IN        | Enter the range of table names that you wish to access. A range can be a list of names separated by a comma; a from-to; a name-pattern using %; or a combination of these. eg: table1, table2, table3 table10-table20 %table%  Click on the Choices to see the list of tables names for the specified schema name. |
| 6 | CHOOSE APPTITLE AS          | Enter a prefix text that will uniquely identify these datamarts and menus from those created previously.                                                                                                    |

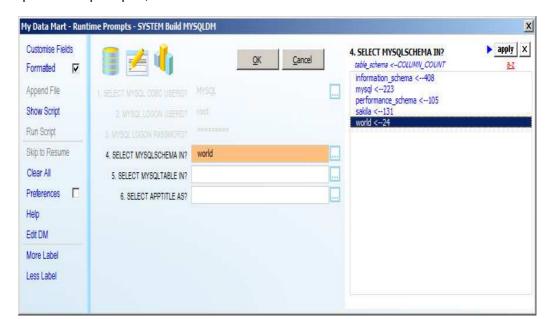

For parameter prompt 4, click on Choices to see the available schema for userid ROOT

Double-click on WORLD to select.

For parameter prompt 6, enter WORLD\_EX1 as our menu title prefix.

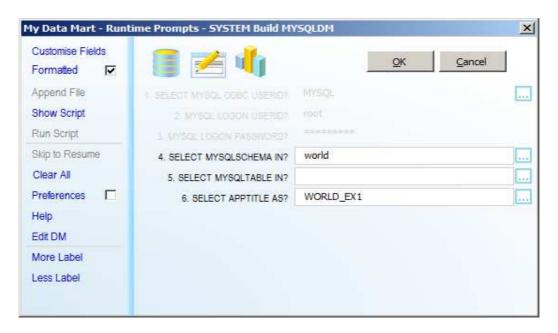

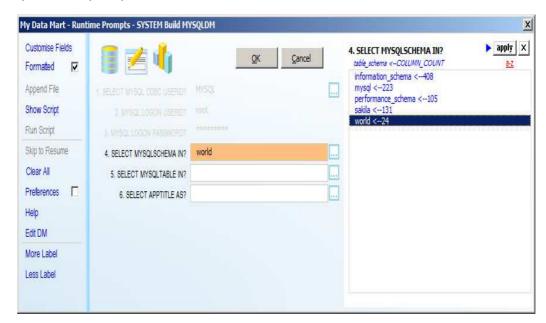

For parameter prompt 5, click on Choices to see the available tables for selected schema.

In this case, leave parameter promt 5 as blanks to select all tables to be automatically generated as data viewers.

Click OK when all details have been entered.

The following spreadsheet will be generated:

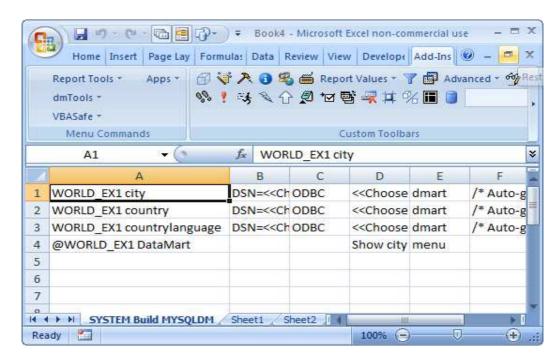

### **Step 3 - Upload the Datamart Definitions**

#### Go To Option d4e Options

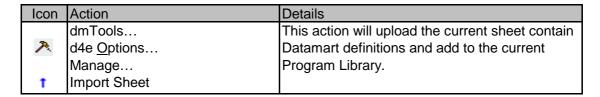

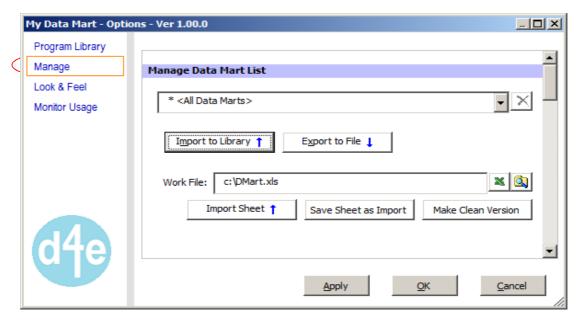

Click OK to confirm upload to the current Program Library (Data Mart List):

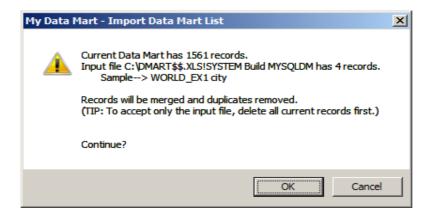

Close all messages and re-start Excel. The new datamarts will be available including the menu option showing the new datamarts.

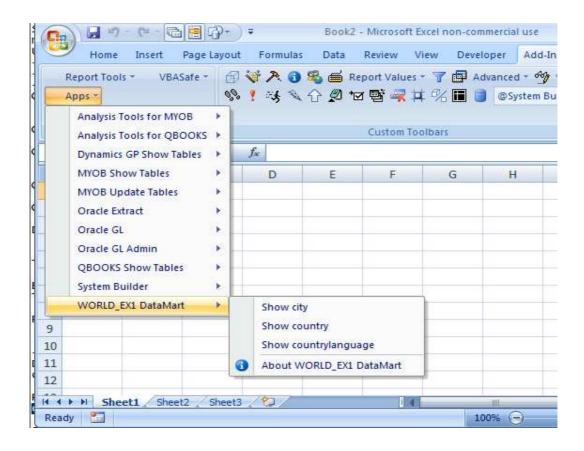

### Step 4 - Run the New Reports

### **Go To Option Show City**

| Icon | Action                            | Details                                                    |
|------|-----------------------------------|------------------------------------------------------------|
|      | Apps WORLD_EX1 DataMart Show city | This action will report on the contents of the CITY table. |

A parameter screen will be presented as follows:

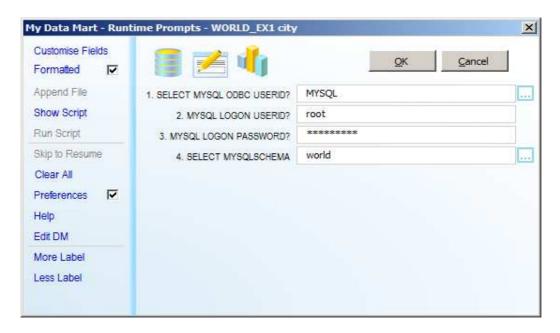

Click OK and a spreadsheet will be created as follows:

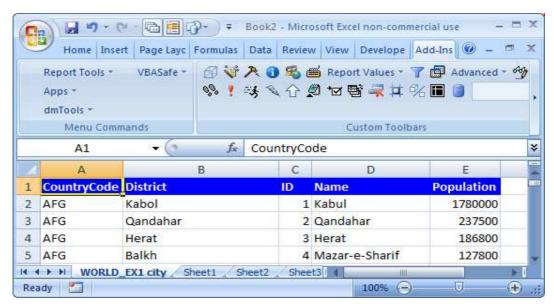

#### **Go To Option Show Country**

| Icon | Action                               | Details                                                       |
|------|--------------------------------------|---------------------------------------------------------------|
|      | Apps WORLD_EX1 DataMart Show country | This action will report on the contents of the COUNTRY table. |

A parameter screen will be presented as follows:

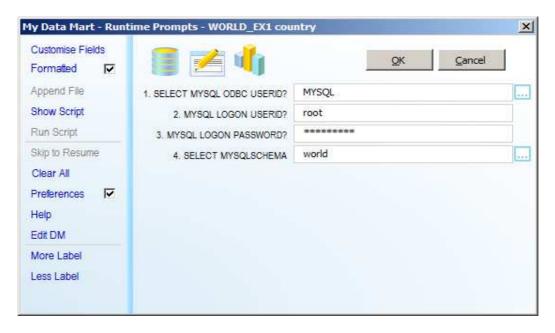

Click OK and a spreadsheet will be created as follows:

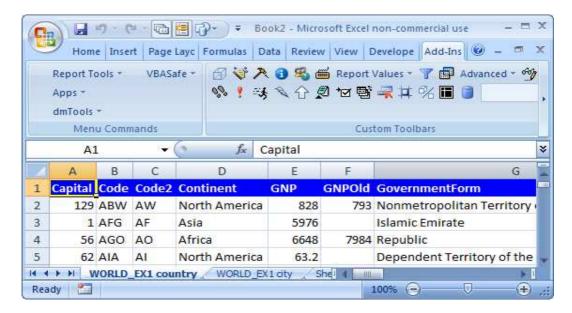

# Go To Option About WORLD\_EX1 DataMart

| Icon | Action                                           | Details                                                      |
|------|--------------------------------------------------|--------------------------------------------------------------|
| 3    | Apps WORLD_EX1 DataMart About WORLD_EX1 DataMart | This action will show the About screen for the WORLD_EX1 app |

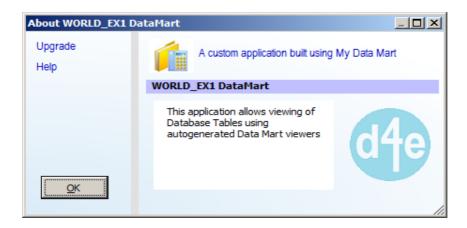

#### **EXAMPLE 2: Creating an ADHOC Viewer of Two or More Joined Tables**

Example 2 will provide a step-by-step example of how you can use the System Builder to build easy-to-use adhoc or customised datamart viewers from combinations (JOIN) of tables. The example will utilise the MySQL database with a sample application of databases of world cities and countries. This example schema is called WORLD and has 3 tables CITY, COUNTRY, and COUNTRYLANGUAGES

The objective is to create a datamart viewer that extracts data from the CITY table and the COUNTRY table in the WORLD schema. The CITY table is joined with the COUNTRY table using the value of COUNTRY\_CODE, so that for every CITY name, we can also get the corresponding COUNTRY name/region/population/etc. This is a common problem with database applications whose schemas are normalised (optimised for storage) and need to be joined to get all relevant and connected information.

In this example, we will need to specify the two tables CITY and COUNTRY to be joined as well as the key (COUNTRYCODE) that connects them together in a WHERE condition. Also, we will identify the generated datamarts and menus using a prefix names of WORLD\_EX2.

As part of customising the datamart, we are also able to specify additional facility to limit the extract of information from the joined tables. This is done by specifying columns that will be used as the basis for filtering information. We will specify the column CITY.NAME as the basis of a filter prompt. By doing so, the generated datamart viewer will prompt the end-user for a range of CITY names to limit the results.

## **Step 1 - Execute System Builder for ADHOC Datamarts**

# **Go To Option MySQL DM Join Builder**

| Icon | Action                | Details                                         |
|------|-----------------------|-------------------------------------------------|
|      | Apps                  | This action will present the ADHOC datamart     |
|      | System Builder        | builder for applications, ERPs, or GLs based on |
|      | Join Builder          | the freely avaialble MySQL Database             |
|      | MySQL DM Join Builder | ,                                               |

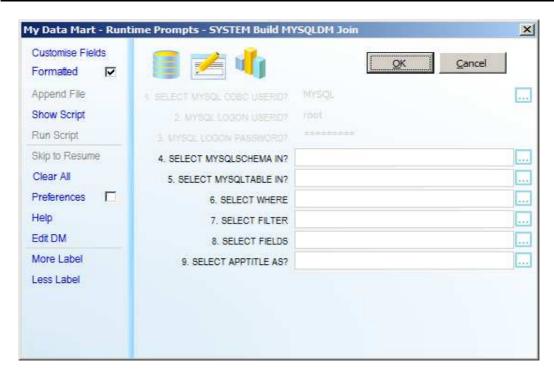

# **Step 2 - Complete All Details**

Complete all details as in the example above. You can click on the Show Choices button to see the valid values for each prompt.

The parameter prompts are:

| Prompt                             | Details                                                                                                    |
|------------------------------------|----------------------------------------------------------------------------------------------------|
| 1 CHOOSE MYSQL ODBC                | Enter the System DSN for the MYSQL Database                                                                                                    |
| USERID                             |                                                                                                    |
| <sup>2</sup> MYSQL LOGON USERID    | Enter your MYSQL userid                                                                                                    |
| <sup>3</sup> MYSQL LOGON PASSWOR   | · · · · · · · · · · · · · · · · · · ·                                                                                                    |
| 4 CHOOSE MYSQLSCHEMA I             | N Enter the MYSQL schema owner of table names that you wish to access                                                                                                    |
| 5 CHOOSE MYSQLTABLE IN             | Enter the range of table names that you wish to access. A range can be a list of names separated by a comma. eg: table1, table2, table3  Click on the Choices to see the list of tables                                          |
|                                    | names for the specified schema name.                                                                                                    |
| 6 CHOOSE WHERE<br>MYSQLCOLUMNS IN  | Enter a WHERE clause in the form A=B and C=D etc. Use the Choices button and double click to form the string.  Use the Choices button to also indicate columns that will also be prompted as filters with Choices facility (LOV) |
| 7 CHOOSE FILTER<br>MYSQLCOLUMNS IN | Enter the list of columns (separated by comma) that will indicate which ones will have a Choices facility (LOV) when used in the final datamart. Use the Choices to select items form a list.                                    |
| 8 CHOOSE FIELDS<br>MYSQLCOLUMNS IN | Enter the list of columns (separated by comma) that will displayed by the datamart viewer. Use the Choices to select items form a list.                                                                                          |
| 9 CHOOSE APPTITLE AS               | Enter a prefix text that will uniquely identify these datamarts and menus from those created previously.                                                                                                    |

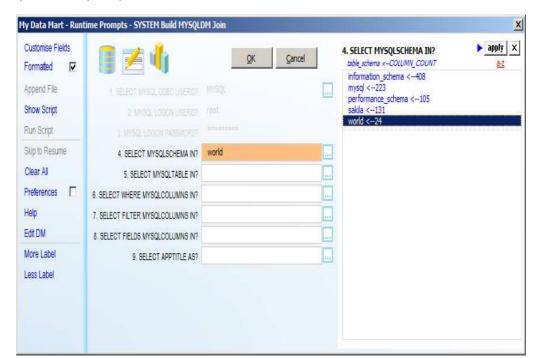

For parameter prompt 4, click on Choices to see the available schema for userid ROOT

Double-click on WORLD to select.

For parameter prompt 5, click on Choices, click on list1, and double-click on WORLD.CITY and WORLD.COUNTRY

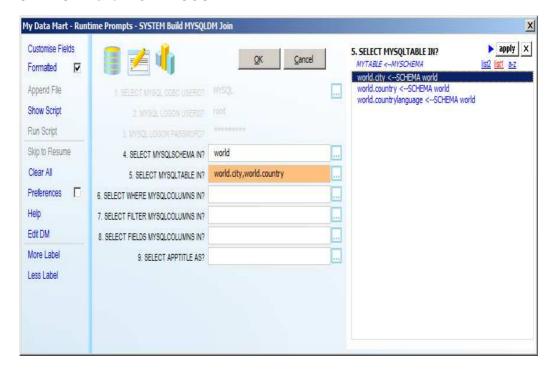

For parameter prompt 6, click on Choices to see the available tables for selected schema. Double-click on city.CountryCode and country.Code.

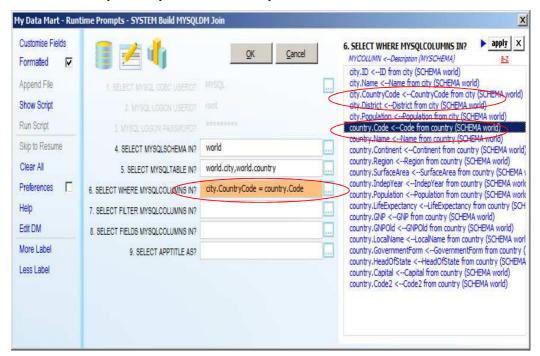

Next, choose city.Name as the end-user Special Filter prompt. This means, the end-user will be presented with a filter prompt to limit the results based on city.Name. Multiple Special Filters can be chosen.

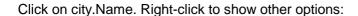

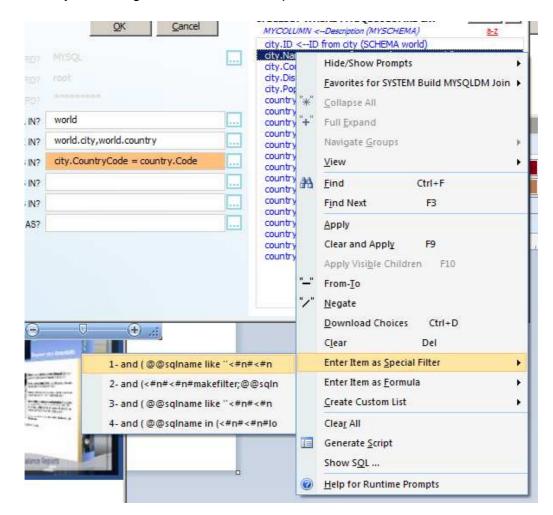

| Icon | Action                       | Details                                                                           |
|------|------------------------------|-----------------------------------------------------------------------------------|
|      |                              | This action will nominate the selected item                                       |
|      | Enter Item as Special Filter | (city.Name) as a Special Filter, ie, the end-user                                 |
|      | 1- and (@@sqlname            | will be presented with a prompt to choose a range of city.Name values to extract. |
|      |                              | range of ony. Name values to extract.                                             |

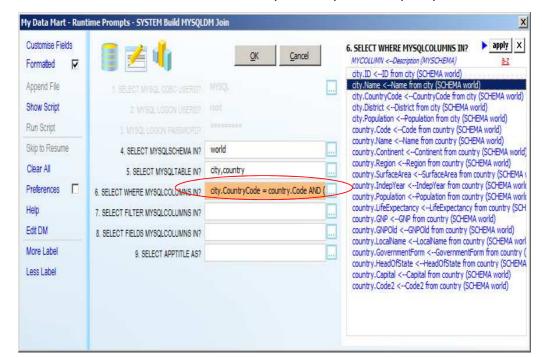

After selection, additional information will be placed in parameter prompt 6.

For parameter prompt 7, enter a list of columns that will used as Special Filter and will need a Choices facility. The end-user will see this column as a Special Filter and will need to click on the Choices button to generate a list of possible values.

From the Choices menu, double-click on city.Name

For parameter prompt 8, enter the list of column names that will be presented to the enduser. Click on Choices to select values.

From the Choices menu, double-click on city.Name, city.Population, country.Code, country.Name, country.Continent, country.Region

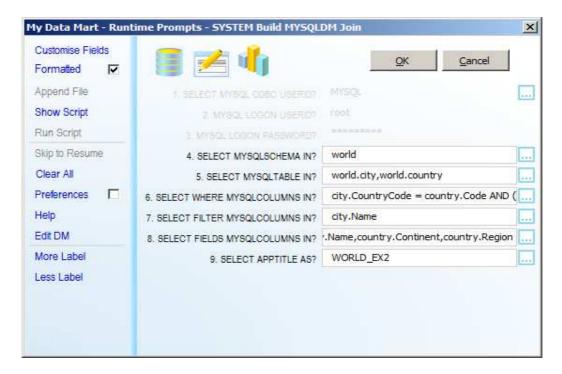

For parameter prompt 9, enter WORLD\_EX2.

Click OK when all details have been entered.

The following spreadsheet will be generated:

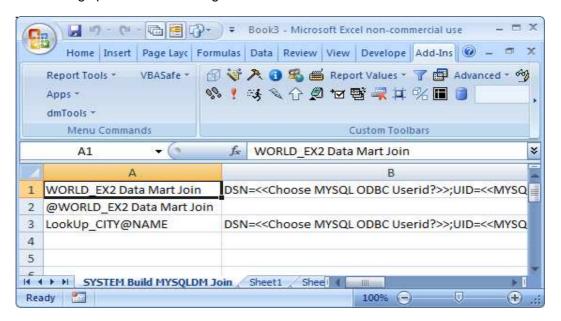

## **Step 3 - Upload the Datamart Definitions**

### Go To Option d4e Options

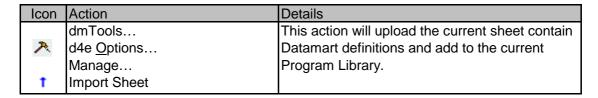

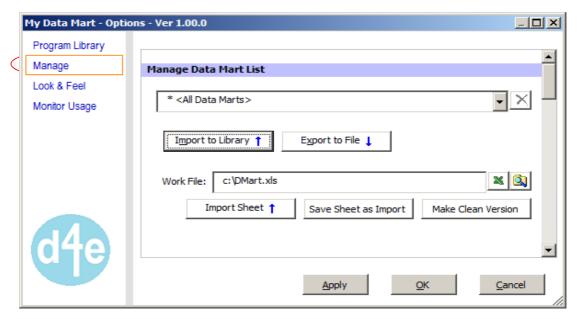

Click OK to confirm upload to the current Program Library (Data Mart List):

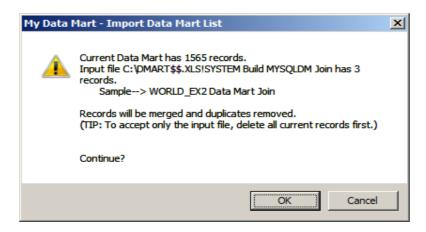

Close all messages and re-start Excel. The new datamarts will be available including the menu option showing the new datamarts.

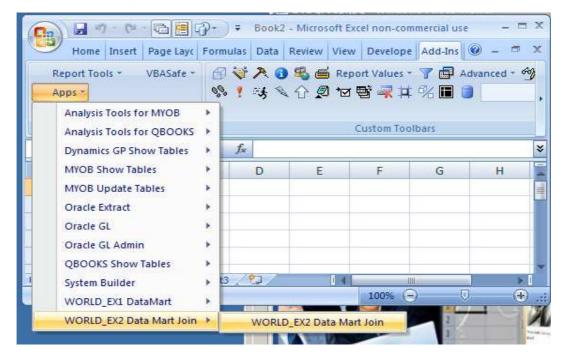

### Step 4 - Run the New Reports

### Go To Option WORLD\_EX2 datamart Join

| Icor | n Action                                             | Details                                                                                 |
|------|------------------------------------------------------|-----------------------------------------------------------------------------------------|
|      | Apps WORLD_EX2 datamart Join WORLD_EX2 datamart Join | This action will present the ADHOC (custom) report based on the CITY and COUNTRY table. |

A parameter screen will be presented as follows:

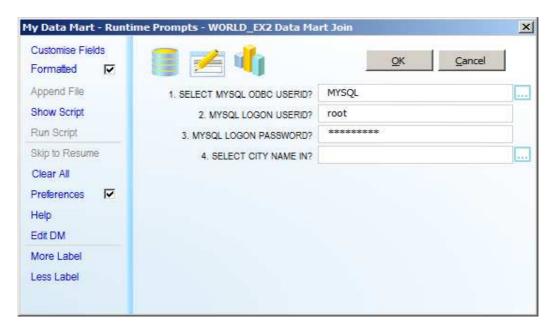

Note that parameter prompt 4 is the Special Filter nominated during the Join Build process. It is also designed to present a list of values (LOV) when the Choices button is clicked.

As a Special Filter, the end-user can nominate a list of city names as: list separated by commas, from-to range, string pattern with % as wild char, or combinations thereof.

Click OK to get all CITY names.

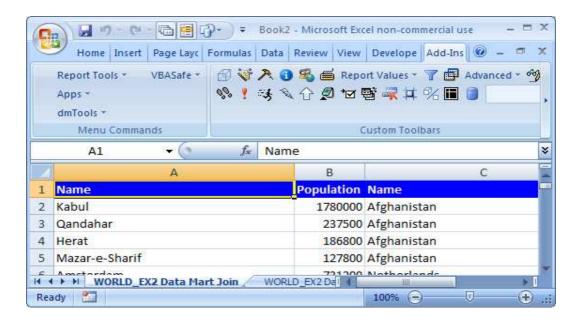

**END OF DOCUMENT**